明治大学総合数理学部 先端メディアサイエンス学科 中村研究室

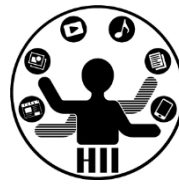

# プログラミング演習(12) マルチメディア

中村,高橋 小林,橋本

1

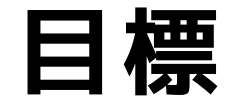

明治大学総合数理学部 ココトコロトココトココトココトココトココトココトココトココトコート<br>ココトココトココトコトロール - ウインス学科<br>ウトサイトのアプリット - 中村研究室

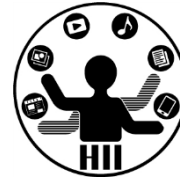

- Processing で画像や音楽を扱う
	- 画像を表示する
	- 音楽を再生する
	- 効果音を再生する

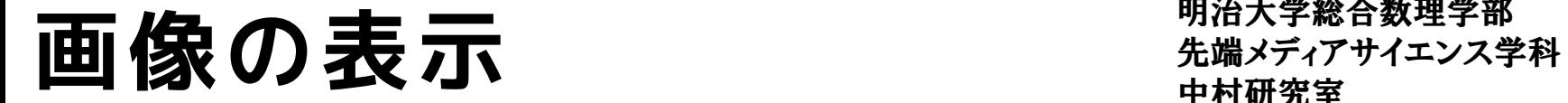

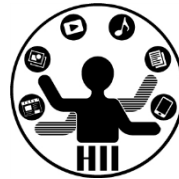

PImage 画像用変数;

画像用変数 = loadImage("画像名"); で準備 image(画像用変数, x座標, y座標); で表示する 画像はプログラムにドロップで利用可能に (ドラッグアンドドロップしないと使えない)

PImage mapImage =  $loadImage("map.png")$ ; size(640, 400); background(255, 255, 255); image(mapImage, 0, 0);

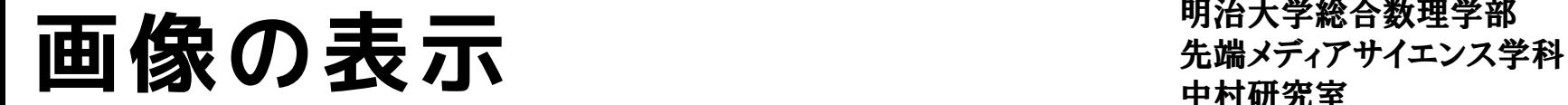

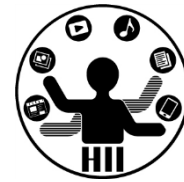

- 場所だけを指定した画像の描画
	- image(画像用変数, X座標, Y座標);
	- サイズは画像自体の大きさになる
- 場所とサイズを指定した画像の描画
	- image(画像用変数, X座標, Y座標, 横幅, 縦幅);
	- 拡大縮小やゆがめた描画も可能

カーソルの場所に画像を表示 <del>『พพรัชชัยม</del>า

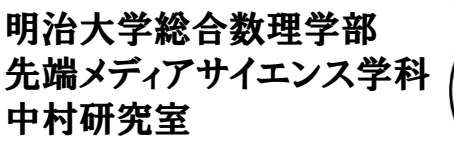

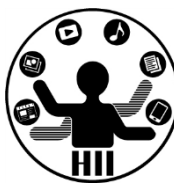

(Q) 画像をカーソルの下に常に表示するには どうするか?

- 考え方
	- 画像を用意して,プログラムにドロップ!
	- PImage 型の変数を作成(cursorImageなど)
	- loadImage で画像を読み込む
		- cursorImage  $=$  loadImage("gazo.jpg");
	- draw の度に背景を塗りつぶす
	- draw の度に image でマウス位置に画像を表示
		- image(cursorImage, mouseX, mouseY);

カーソルの場所に画像を表示 <del>st端メティアサイエ</del>ンス学科

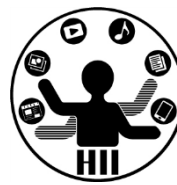

```
PImage cursorImage;
```

```
void setup()
```
{

}

{

}

```
size(800, 600);
cursorImage = loadImage("gazo.jpg");
```

```
void draw()
```

```
background(255);
image(cursorImage, mouseX, mouseY);
```
パラパラアニメーション <del>『『パチ<sup>#87歌生チ』</sup></del>

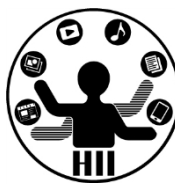

(Q) 用意した10枚の画像をパラパラ切り替え るアニメーションを作りたい

パラパラアニメーション <del>『『パパ</del>部歌書』

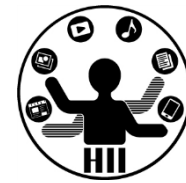

- 考え方
	- 画像を10枚用意(ペイントで描いても,写真を撮影して もOK.名前は適当に順番を付けましょう)
	- 要素数が10の PImage 型の配列を作る
		- PImage [] parapara = new PImage [10];
	- setup で画像をすべて読み込む(loadImage)
		- parapara $[0] =$  loadImage("gazo0.jpg")d;
	- draw で表示する画像番号を変数 i として準備
	- draw の度に i 番目の画像を表示
	- i が10になったら0に戻す
	- frameRate(10); で draw の更新速度を設定

パラパラアニメーション <sup>明治大学総合数埋学部</sup>

```
明治大学総合数理学部
```
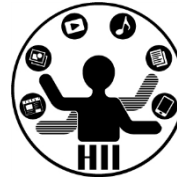

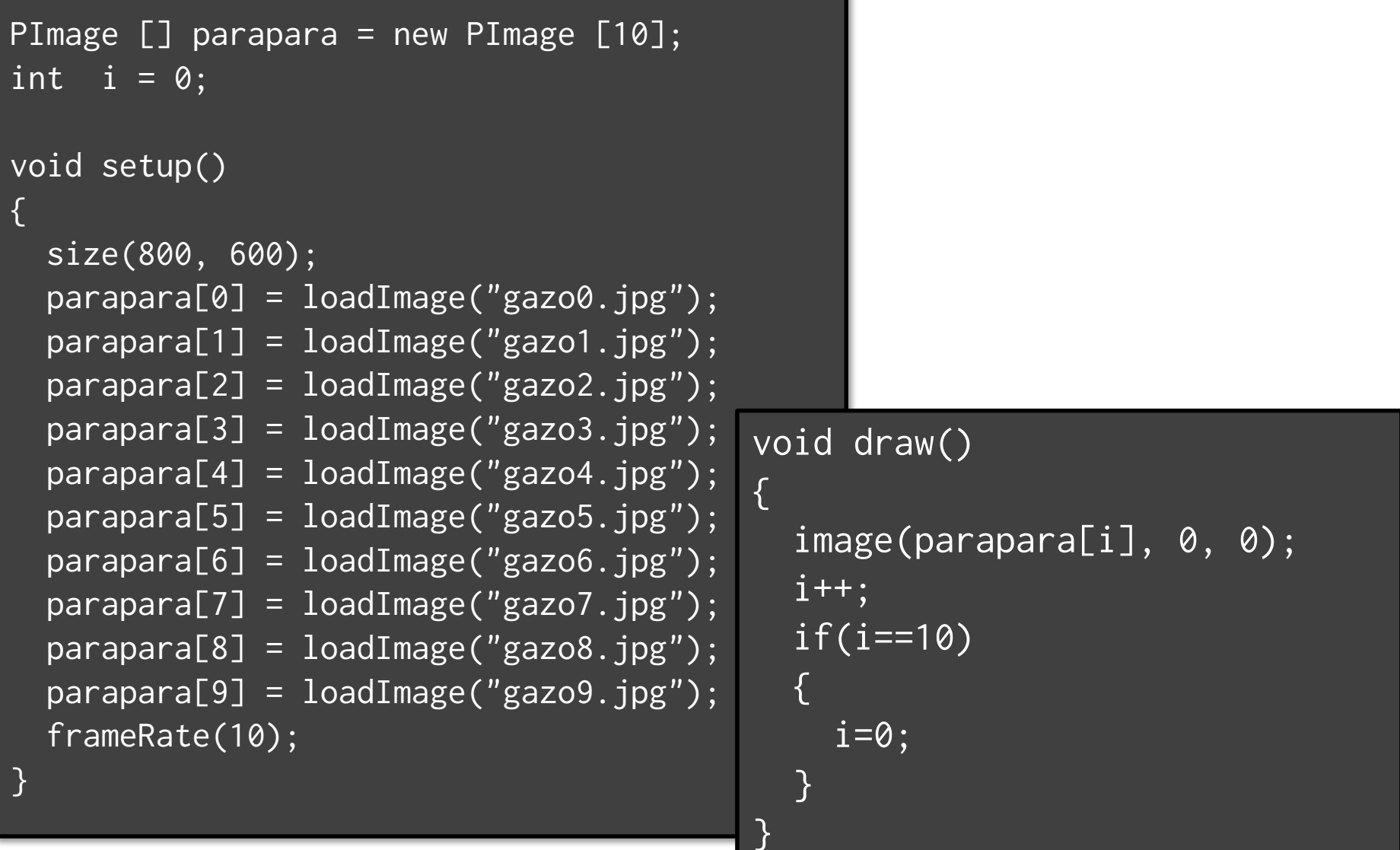

明治大学総合数理学部 **ちなみに** キャンプ おおや

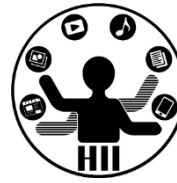

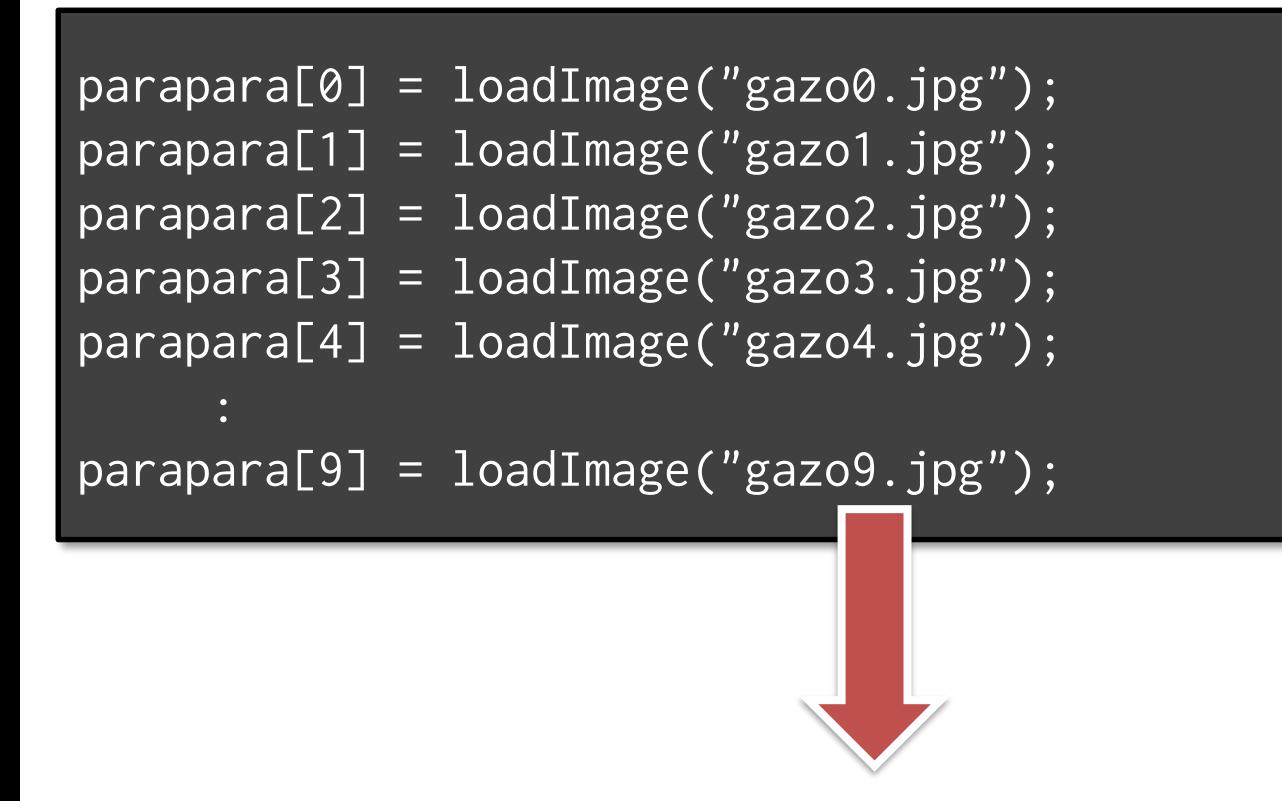

$$
for( int j = 0; j < 10; j++){parama[j] = loadImage("gazo" + j + ".jpg");}
$$

明治大学総合数理学部 **ちなみに** キャラクター

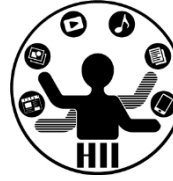

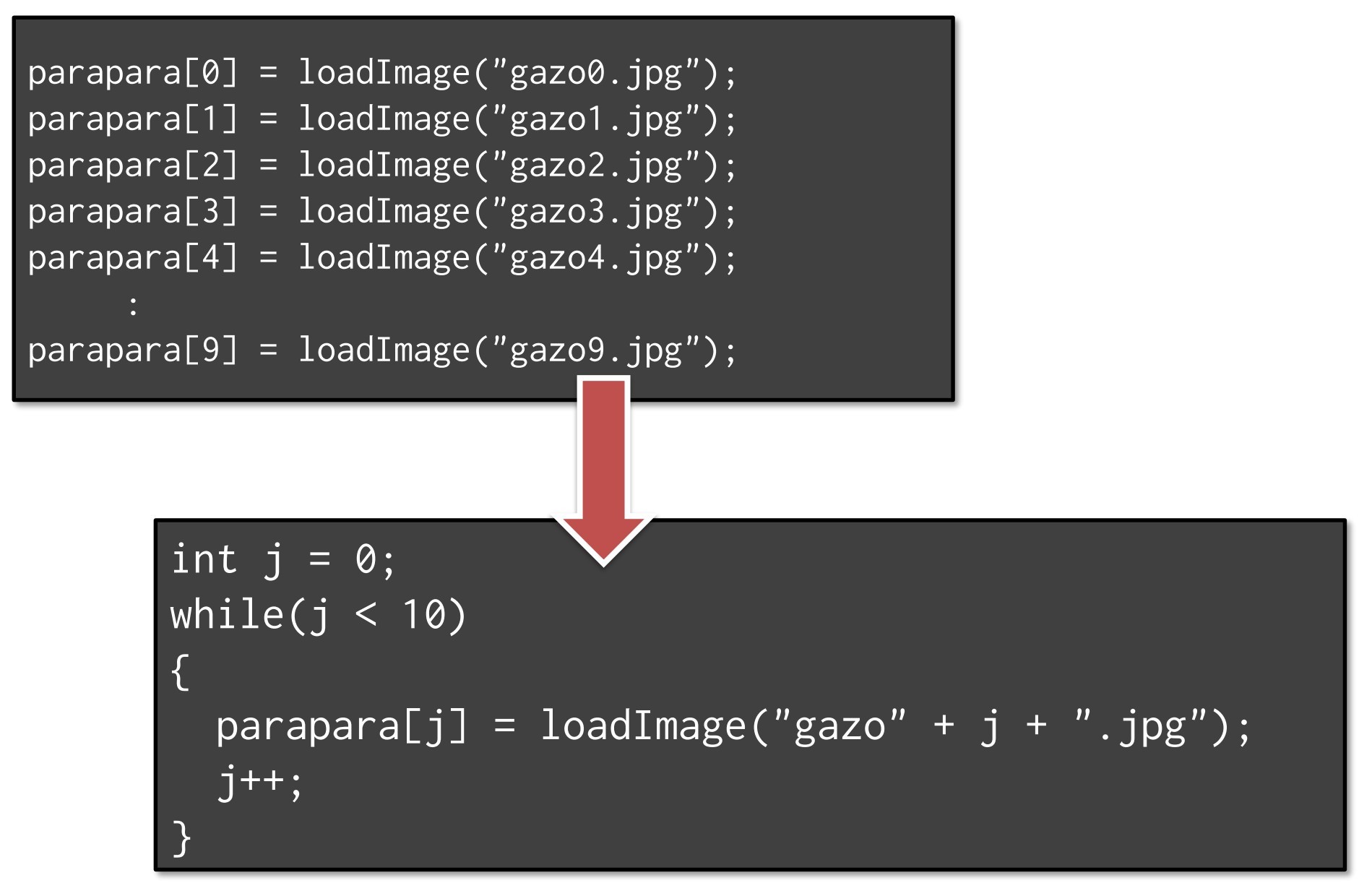

明治大学総合数理学部 **テンプ マンコントランス コマント アクラブ 日目 日百** マンコントランス学科 おおや 先端メディアサイエンス学科 おおし こうしゃ おおところ おおところ こうしゃ おおところ こうしゃ かんしょう おおところ こうしゃ

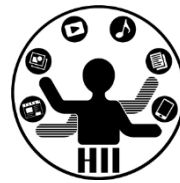

- ある程度小さな画像が,画面の端で衝突し て跳ね返るプログラムを作ろう
	- 画像の x, y 座標と速度 vx, vy を用意し, draw の度に座標を変更し,端で跳ね返る
- 画像を利用して,占いをするプログラムを 作ろう
	- 大吉,中吉,小吉,大凶の画像を用意する
- マウスカーソルの後を10個の画像が追尾す るプログラムを作ろう

### **音楽の再生 - 音楽**

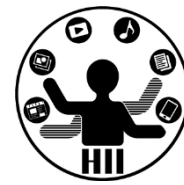

- minim と AudioPlayer を利用
- 「準備と再生」「終了」が必須
- Processing の画面にファイルをドラッグア ンドドロップする!(dataフォルダに保存 される)

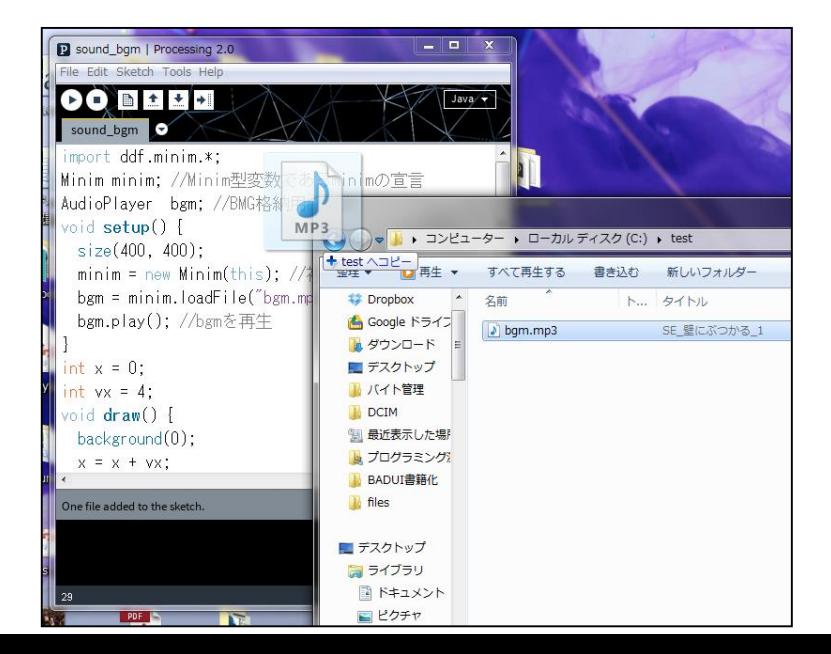

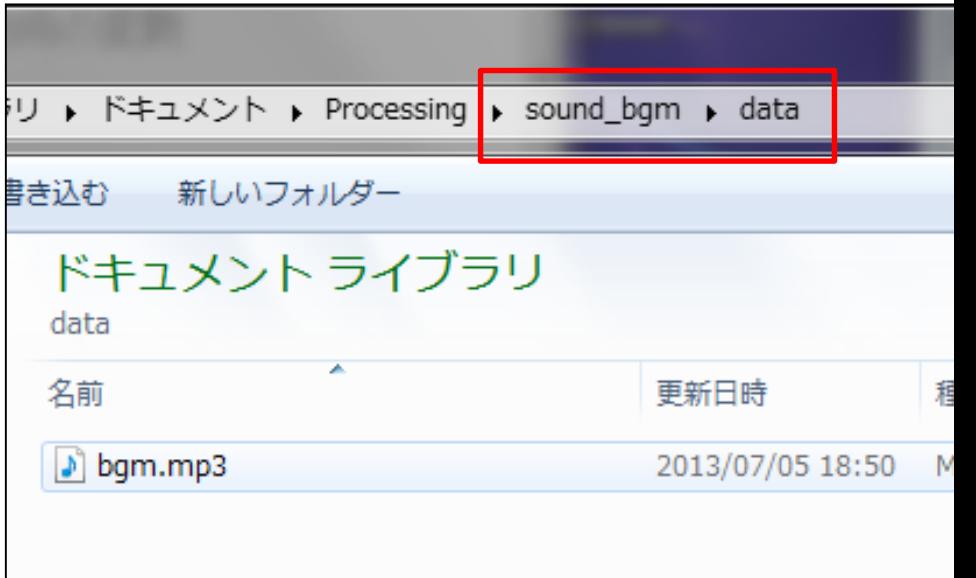

### **音楽の再生 - 音楽**

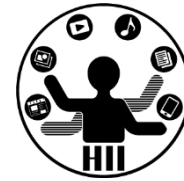

- 準備: グローバル & setup()
	- 音楽再生ライブラリ(便利関数群)の読み込み
		- import ddf.minim.\*;
	- Minimの変数を初期化し,初期化
		- Minim はサウンド関係を扱うクラス
		- Minim minim; // をグローバル変数として用意
		- minim.loadFile("ファイル名"); でファイルを読み込む
	- AudioPlayer を初期化し loadFile の結果を受け取る
		- AudioPlayer は音声/音楽の再生を司るクラス
		- AudioPlayer bgm = minim.loadFile("ファイル名");
		- bgm.loop(); // 繰り返し再生
		- bgm.stop(); // 停止

# 先端メディアサイエンス学科 **音楽の再生** 中村研究室

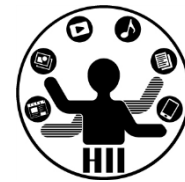

- 終了: stop()
	- $-$  void stop(){ ... }  $d,$  void setup(){ ... } が最初に呼びだされるように,最後に呼びださ れる関数
	- AudioPlayer の終了
		- bgm.close();
	- Minim の終了
		- minim.stop();
	- 親の終了(stop()の中では最後に必ず書く)
		- super.stop();
		- 今はおまじないだと思っておいて下さい

```
音楽の再生
                               import ddf.minim.*;
                               Minim minim; //Minim型変数であるminimの宣言
                               AudioPlayer bgm; //BGM格納用の変数
                               int x = 0;
                               int vx = 4;
                               void setup() 
                               {
                                 size(400, 400);
                                minim = new Minim(this); //初期化
                                 bgm = minim.loadFile("bgm.mp3"); //mp3ファイルを指定する
                                 bgm.play(); //bgmを再生
                               }
                               void draw() 
                               {
                                 background(0, 0, 0);
                                x = x + vx;
                                 if(x >= width){
                                  x = width;vx = -vx;}
                                 else if(x \le 0){
                                  x = 0;
                                  vx = -vx;}
                                 ellipse(x, 200, 20, 20);
                               }
                               void stop() 
                               {
                                 bgm.close(); //サウンドデータを終了
                                minim.stop();
                                 super.stop(); // 必須
                               }
```
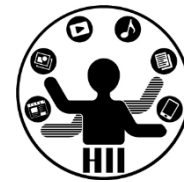

- 準備: グローバル & setup()
	- 音楽再生ライブラリ(便利関数群)の読み込み
		- import ddf.minim.\*;
	- ーMinim の変数を定義し, 初期化
	- AudioSnippet を初期化し minim.loadSnnipetの 結果を受け取る
		- AudioSnippet は音声の再生を司るクラス
		- AudioSnippet crash

= minim.loadSnippet("ファイル名");

– crash は変数名.他の名前でもOK

# 先端メディアサイエンス学科 **効果音の再生** 中村研究室

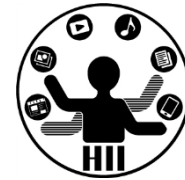

- 再生処理:
	- crash.play(); // crashに格納された音の再生
	- crash.rewind(); // crashに格納された音の巻き戻し
- 終了: stop()
	- void stop(){ ... } は, void setup(){ ... } が最初 に呼びだされるように,最後に呼びだされる関数
	- AudioSnippet の終了
		- crash.close();
	- Minim の終了
		- minim.stop();
	- 親クラスの終了(stop()の中では最後に必ず書く)
		- super.stop();

```
効果音の再
                               import ddf.minim.*;
                               Minim minim; //Minim型変数であるminimの宣言
                               AudioSnippet crash; //衝突サウンド格納用の変数
                               int x = 0:
                               int vx = 4;
                               void setup() 
                               {
                                size(400, 400);
                                minim = new Minim(this); //初期化
                                crash = minim.loadSnippet("crash.mp3"); //mp3ファイルを指定する
                               }
                               void draw() 
                               {
                                 background(0, 0, 0);
                                x = x + vx;if(x >= width){
                                  x = width;vx = -vx;
                                  crash.rewind();
                                  crash.play(); //再生
                                 }
                                 else if(x \leq 0)
                                 {
                                  x = 0;
```
}

{

}

```
vx = -vx;crash.rewind();
   crash.play(); //再生
  }
 ellipse(x, 200, 20, 20);
void stop()
 crash.close(); //サウンドデータを終了
 minim.stop();
 super.stop(); // 必須
```
明治大学総合数理学部 **テンプ マンコントランス コマント アクラブ 日目 日百** マンコントランス学科 おおや 先端メディアサイエンス学科 おおし こうしゃ おおところ おおところ こうしゃ おおところ こうしゃ かんしょう おおところ こうしゃ

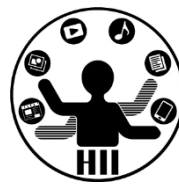

- 2つの移動する円を用意し,円が壁に衝突す る度に衝突音が鳴るようにせよ
- 2つの移動する円を用意し,円が壁に衝突す る度にそれぞれ違う音が鳴るようにせよ
- 2つの移動する円について,マウスでクリッ クすると破裂音が鳴るようにせよ